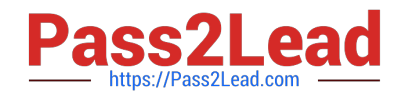

# **9L0-400Q&As**

Mac OS X Help Desk Essentials v10.3

# **Pass Apple 9L0-400 Exam with 100% Guarantee**

Free Download Real Questions & Answers **PDF** and **VCE** file from:

**https://www.pass2lead.com/9l0-400.html**

100% Passing Guarantee 100% Money Back Assurance

Following Questions and Answers are all new published by Apple Official Exam Center

**C** Instant Download After Purchase

**83 100% Money Back Guarantee** 

- 365 Days Free Update
- 800,000+ Satisfied Customers  $603$

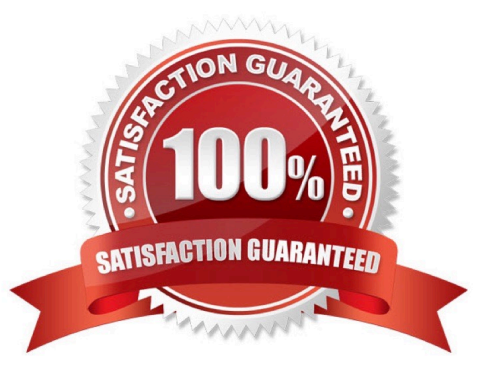

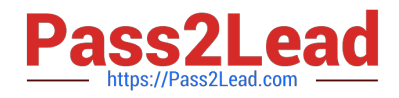

# **QUESTION 1**

Which two directories will NOT exist by default on which you have installed Mac OS X v10.3 and added a single user named "Certkiller"? (Choose two.)

- A. /Fonts
- B. /Applications
- C. /Library/Preferences
- D. /System/Library/Caches
- E. /Users/Certkiller/Documents
- F. /Users/Certkiller/Library/Caches
- G. /Users/Shared/Library/Caches

Correct Answer: AG

#### **QUESTION 2**

- A disk image file \_\_\_\_\_\_\_\_\_\_\_. (Choose all that apply.)
- A. can be encrypted at the time it is created
- B. has the extension .img or .dmg by default
- C. can only be created from the command line
- D. is represented by a folder icon when mounted
- E. can only be create by the System Administrator
- F. may represent a compressed folder and its content

Correct Answer: ABF

#### **QUESTION 3**

When a Mac OS X v10.3 administrator user attempts to drag a file to the Applications folder, a message tells him, "The item File.app could not be moved because applicatiosn cannot be modified."

To correct this situation the administrator user should \_\_\_\_\_\_\_\_\_\_\_\_\_.

- A. Reinstall Mac OS X
- B. Log in with the Master Password
- C. Restart the computer and log in again

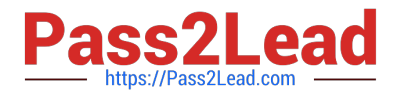

D. Click the Repair Permissions button in Disk Utility

Correct Answer: D

### **QUESTION 4**

Which are ways to force quite an open Mac OS X v10.3 application? Choose all that apply.

- A. Use the forcequit command in Terminal.
- B. Press Command-Option-Escape and select the application from the list.
- C. Press Command-Control-Escape and select the application from the list.
- D. Select the application in System Profiler and click the Force Quit button.
- E. Choose Force Quit from the Apple menu and select the application from the list.

Correct Answer: BE

# **QUESTION 5**

\_\_\_\_\_\_\_\_\_.

To set up your computer that has Mac OS X v10.3to receive faxes, in the Print and Fax pane of System Preferences,

- A. Click the Start Faxing button.
- B. Click the Faxing button, then click the "Receive faxes on this computer" checkbox.
- C. Click the Faxing button, then select your fax modem from the list of available fax modems.

D. Click the Set Up Printing and Faxing button, click the Add button, then select your fax modem from the list of available fax modems.

Correct Answer: B

[Latest 9L0-400 Dumps](https://www.pass2lead.com/9l0-400.html) [9L0-400 Practice Test](https://www.pass2lead.com/9l0-400.html) [9L0-400 Braindumps](https://www.pass2lead.com/9l0-400.html)